# 电子表格点击跳转分析项高亮

Δ 提示:本文档的示例代码仅适用于本文档中的示例报表/场景。若实际报表/场景与示例代码无法完全适配(如使用功能不一致,或多个宏代码冲突 等),需根据实际需求开发代码。

### 示例说明

and the contract of the component contracts

在通过电子表格报表跳转分析时,需求要对所点击的分析项进行高亮显示,以便更加清楚的知道当分所分析的内容。如例: 从"汇总报 表"点击"产品类别"下钻到"明细报表"进行分析。当点击"产品类别"中的某一个值时某一个值就高亮。效果图下:

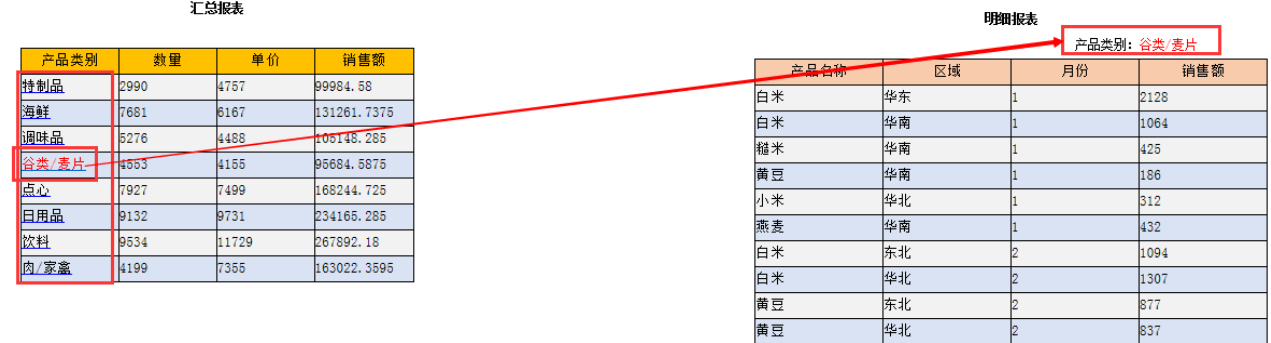

#### 设置方法

- 1、首先在[电子表格设计器](https://history.wiki.smartbi.com.cn/pages/viewpage.action?pageId=35750609)(Microsoft Office Excel)中,创建电子表格报表。
- 2、在浏览器的资源定制节点下,选中电子表格,右键选择 编辑宏 进入报表宏界面,创建一个跳转规则。
- 3、在报表宏界面中修改已创建跳转规则的action,在action中添加下图红框中的代码其它都是创建跳转规则时自动生成的代码不需要修改,如下图:

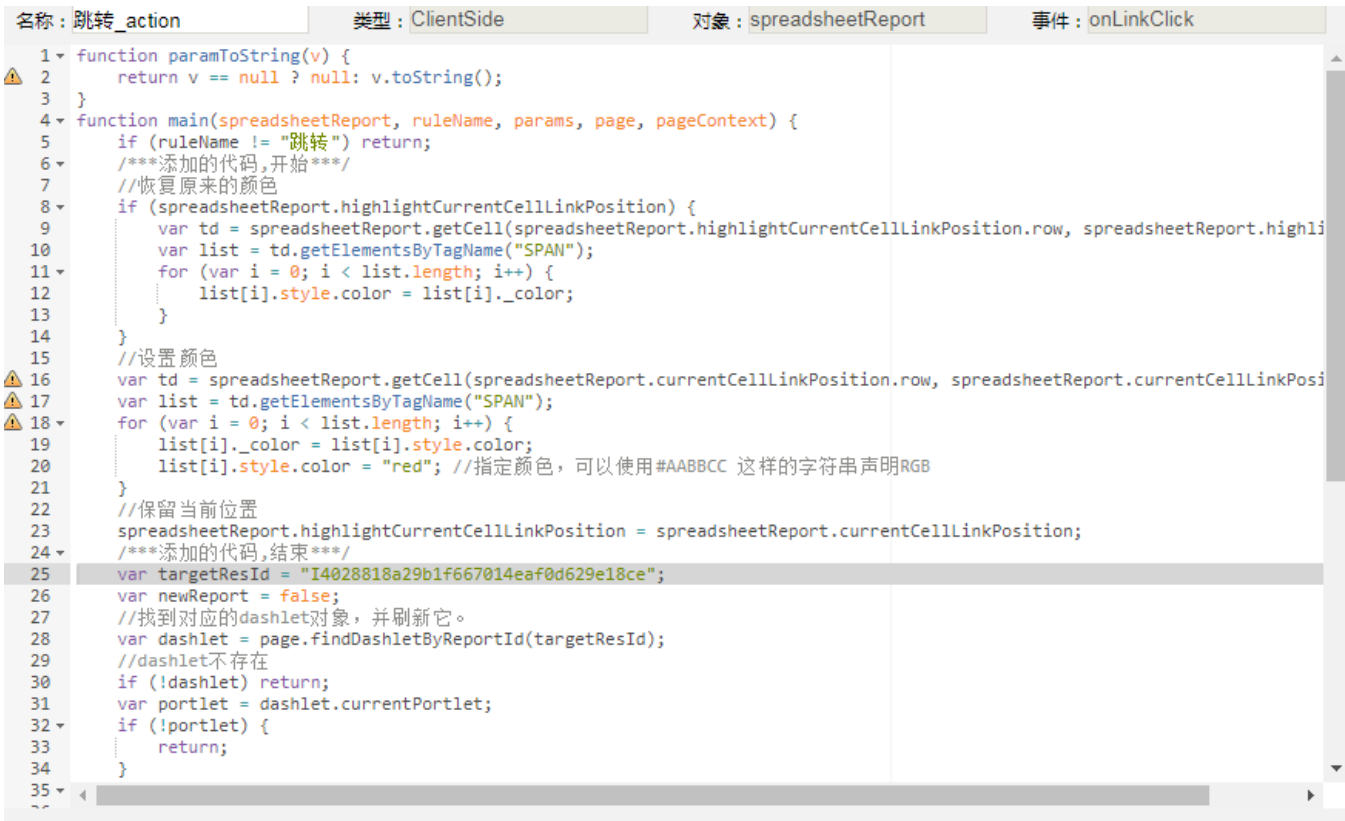

## 宏类型

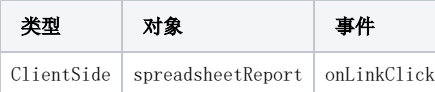

宏代码

```
function paramToString(v) {
   return v == null ? null: v.toString();
}
function main(spreadsheetReport, ruleName, params, page, pageContext) {
    if (ruleName != "") return;
    /***,***/
    //
    if (spreadsheetReport.highlightCurrentCellLinkPosition) {
        var td = spreadsheetReport.getCell(spreadsheetReport.highlightCurrentCellLinkPosition.row, 
spreadsheetReport.highlightCurrentCellLinkPosition.column);
        var list = td.getElementsByTagName("SPAN");
       for (var i = 0; i < list.length; i++) {
             list[i].style.color = list[i]._color;
        }
    }
    //
    var td = spreadsheetReport.getCell(spreadsheetReport.currentCellLinkPosition.row, spreadsheetReport.
currentCellLinkPosition.column);
    var list = td.getElementsByTagName("SPAN");
   for (var i = 0; i < list.length; i++) {
        list[i]._color = list[i].style.color;
        list[i].style.color = "red"; //#AABBCC RGB
    }
    //
    spreadsheetReport.highlightCurrentCellLinkPosition = spreadsheetReport.currentCellLinkPosition;
    /***,***/
    var targetResId = "I4028818a29b1f667014eaf0d629e18ce";
    var newReport = false;
    //dashlet
    var dashlet = page.findDashletByReportId(targetResId);
     //dashlet
    if (!dashlet) return;
    var portlet = dashlet.currentPortlet;
    if (!portlet) {
        return;
 }
    if (typeof paramsInfo != "undefined" && paramsInfo) paramsInfo.push({
        name: "",
        value: paramToString(params[0]),
       displayValue: paramToString(params[0])
    });
    var pObj = {
        value: paramToString(params[0]),
        displayValue: paramToString(params[0])
    };
    if (typeof portlet != "undefined" && portlet) portlet.fillParamValueFromObj("", pObj);
    //
    portlet.commitParamValue();
    portlet.refreshData();
}
//
function createParamInfo(name, value, disValue, mergeType) {
    var paramInfo = new Object();
    paramInfo.name = name;
    paramInfo.value = value;
    paramInfo.displayValue = disValue;
    if (mergeType) paramInfo.groupType = mergeType;
    return paramInfo;
}
```
#### 关键对象总结

spreadsheetReport.elem\_btnRefresh.parentNode.style.display = "none"

注

是创建一个页面,将两个报表放在一个页面中,进行左右跳转,在页面跳转action中添加代码。